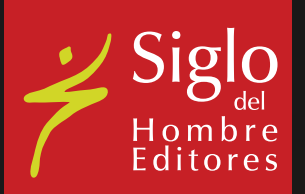

### GUÍA BÁSICA PARA LA DESCARGA Y LECTURA DE UN EBOOK ADQUIRIDO EN libreriasiglo.com

# ANTES DE COMENZAR...

#### ¿Qué requisitos previos necesito para poder descargar un libro electrónico?

Para la descarga de uno de nuestros libros electrónicos es imprescindible que tenga previamente instalado en su computador el programa gratuito [Adobe Digital](http://www.adobe.com/es/solutions/ebook/digital-editions/download.html)  **[Editions®](http://www.adobe.com/es/solutions/ebook/digital-editions/download.html)** 

Para proteger los derechos de autor los libros electrónicos tienen DRM y no pueden distribuirse por email, cd-rom ni de ninguna otra forma. Para evitar copias ilegales, el e-book se abre automáticamente y queda archivado exclusivamente en el estante de ediciones digitales de [Adobe Digital Editions.](http://www.adobe.com/es/solutions/ebook/digital-editions/download.html)

#### ¿Qué es el Adobe ID? ¿Lo necesito? ¿Dónde lo obtengo?

Un ID de Adobe es un nombre de usuario que puedes usar para acceder a funciones personalizadas en el sitio web o programas de Adobe. Su ID es la dirección de correo electrónico con la que se registró o el nombre de usuario que elegió durante el proceso de registro en la página de Adobe.

Los eBooks pueden descargarse para visualizarse en varios dispositivos de sobremesa o portátiles siempre que todos hayan sido autorizados con la misma cuenta Adobe ID.

Si aún no tiene un Adobe ID y desea obtenerlo; [pinche aquí](https://accounts.adobe.com/es).

#### ¿Qué requerimientos técnicos mínimos necesita mi computador?

Para conocer los requerimientos técnicos mínimos que debe tener su equipo para poder leer sus eBooks, ingrese aquí:

[http://www.adobe.com/products/digitaleditions/systemreqs/\)](http://www.adobe.com/es/solutions/ebook/digital-editions/tech-specs.html)

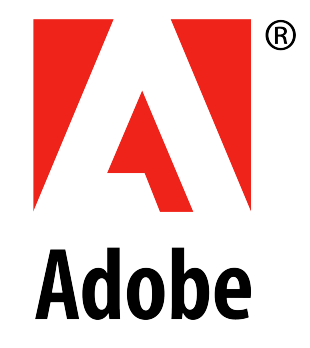

## PASO A PASO

1

Para leer su(s) eBook(s) en Windows o Mac es necesario instalar el programa gratuito [Adobe Digital Editions®.](http://www.adobe.com/es/solutions/ebook/digital-editions/download.html)

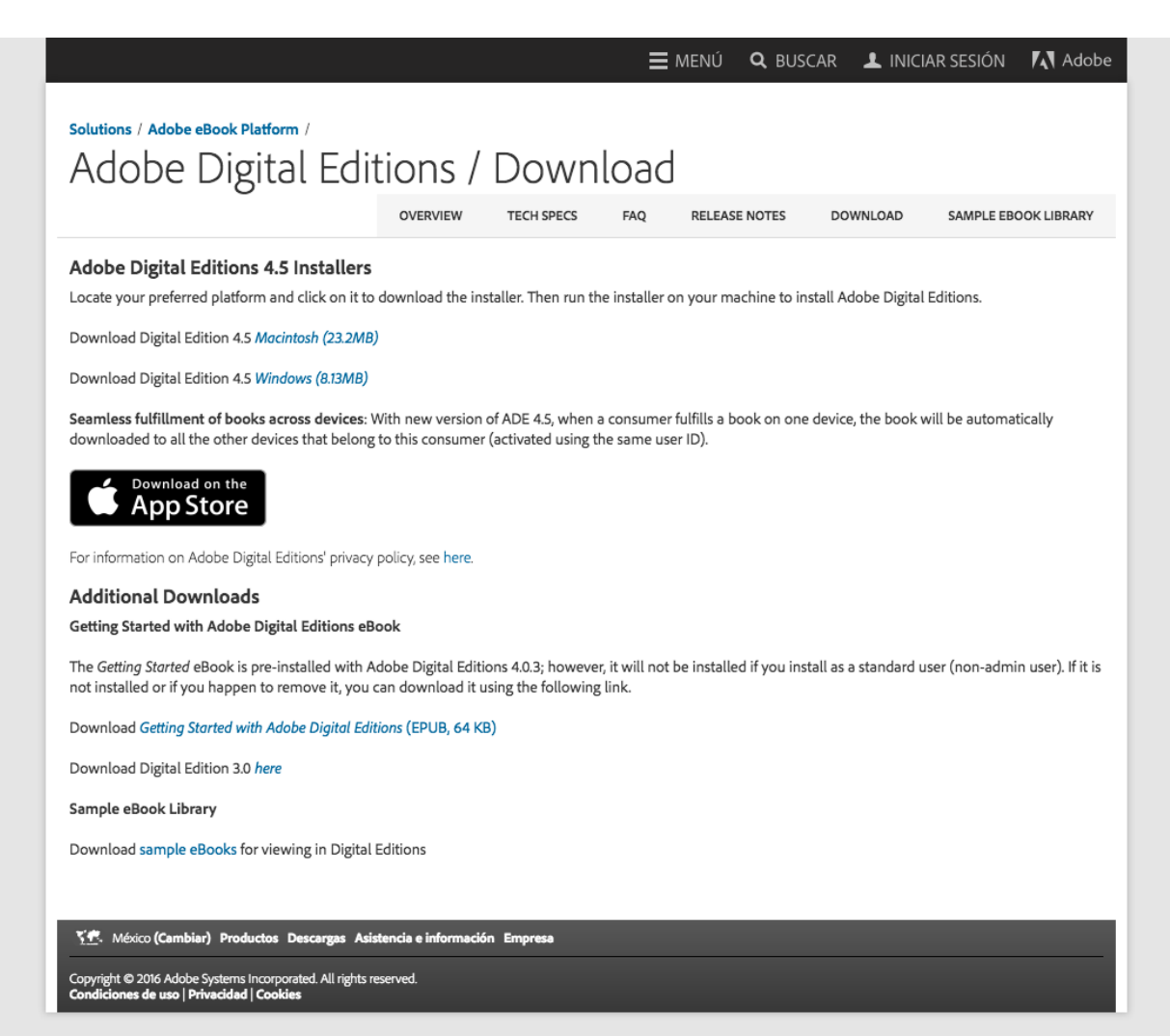

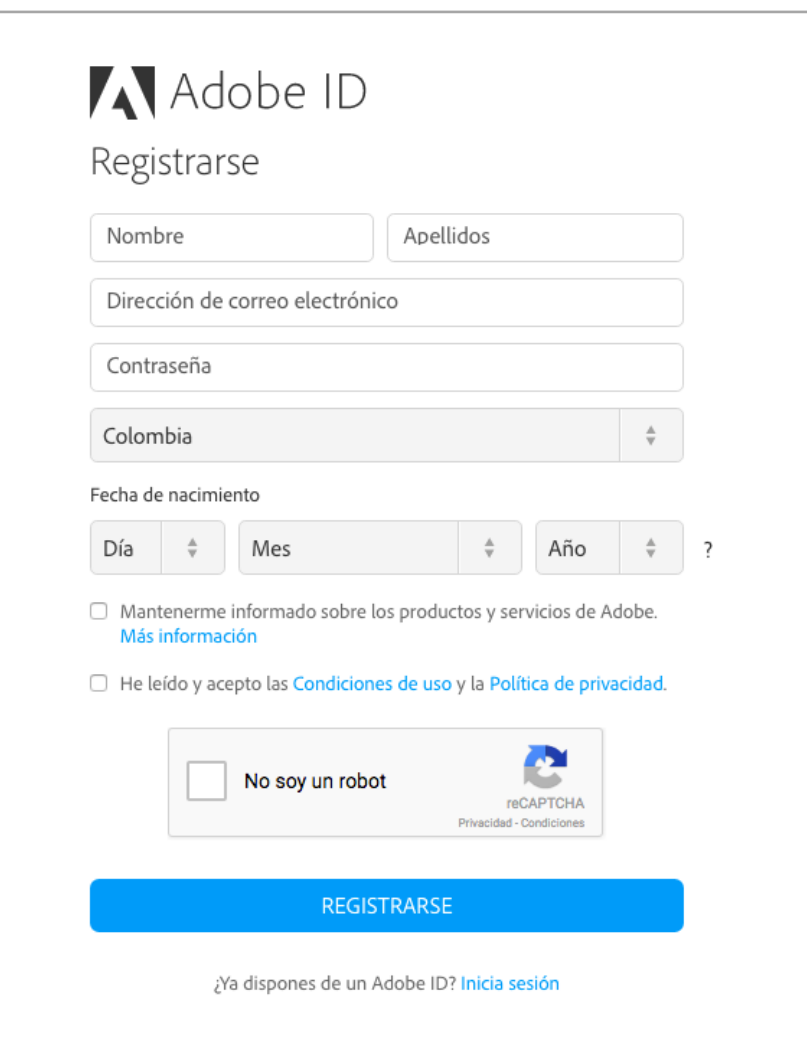

#### GUÍA BÁSICA PARA LA DESCARGA Y LECTURA DE UN EBOOK libreriasiglo.com

Tener una cuenta de Adobe; si todavía no la tiene, puede [obtenerla aquí.](https://accounts.adobe.com/es)

Debe autorizar al equipo para poder abrir un libro digital protegido con DRM (Puede hacerlo desde el menú de Adobe Digital Editions: "Ayuda/Autorizar".)

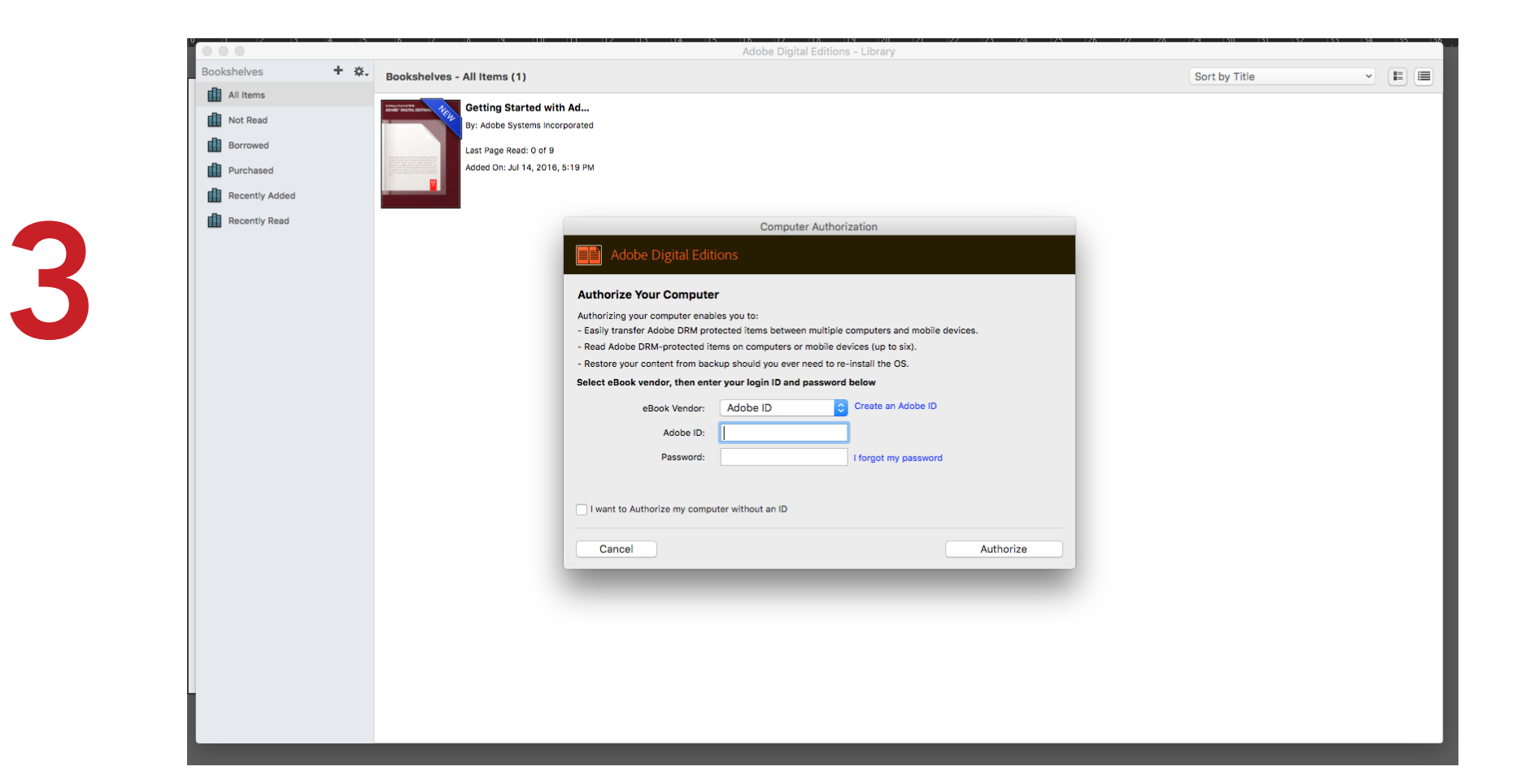

Añada su ebook a la Biblioteca de Adobe Digital Editions:

Después de comprar el ebook va a recibir un mail con el *"Producto eBook disponible para descargar"*. Al hacer clic en el link, se descargará un archivo llamado URLLink.ASCM en la carpeta *"Descargas"* o en la ubicación que haya seleccionado para guardar.

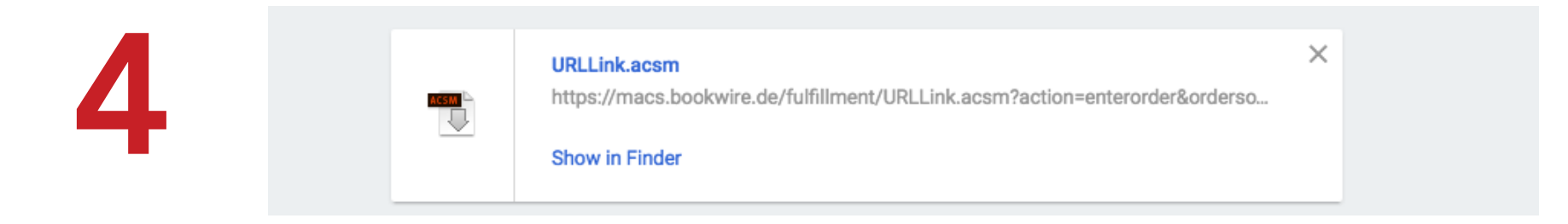

Una vez descargado, puede hacer doble clic en ese archivo y elegir la opción *"Abrir con Adobe Digital Editions"*. El eBook quedará incorporado a la biblioteca.

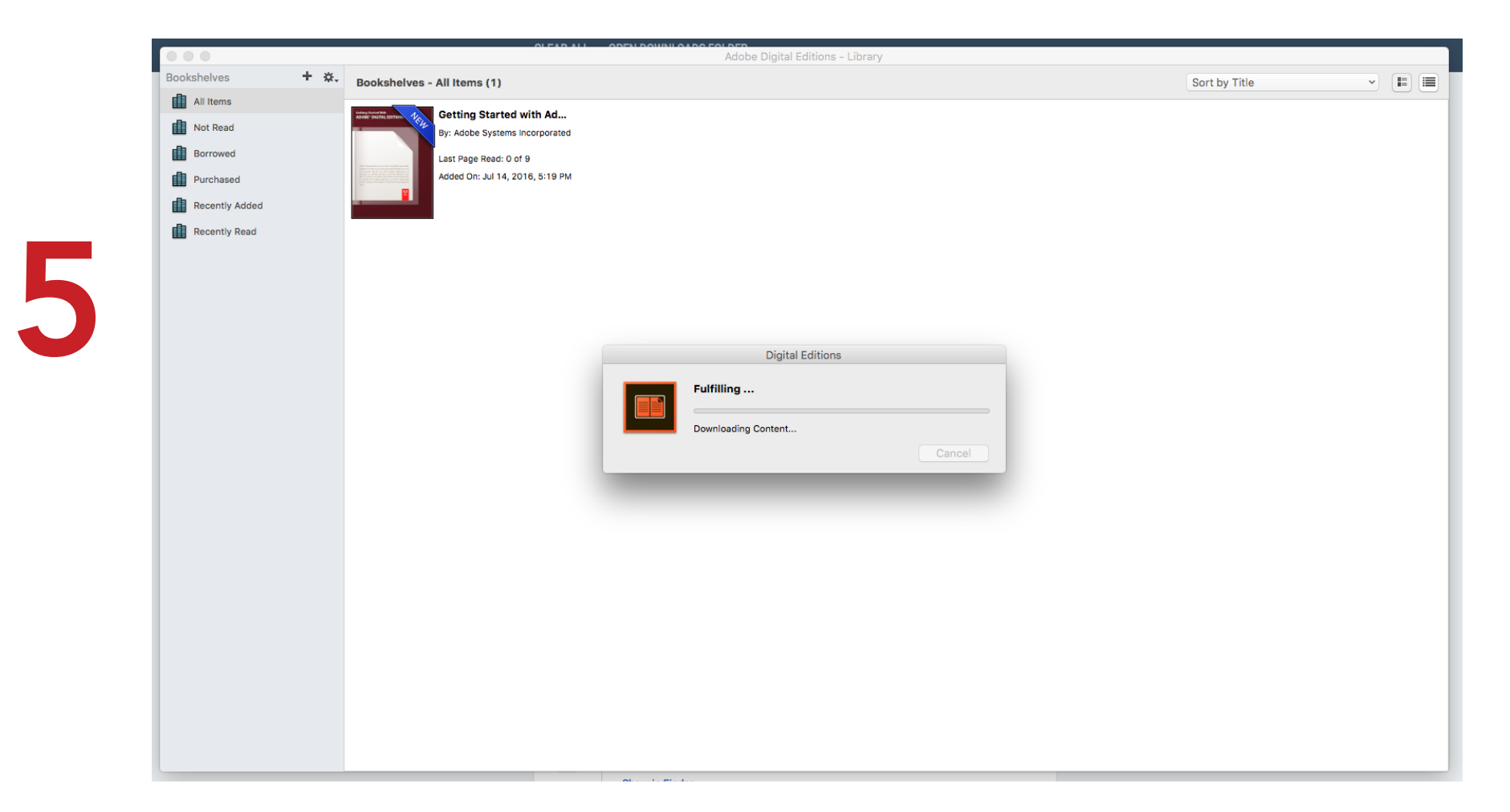

# ¡Listo! Ya puede leer su libro digital

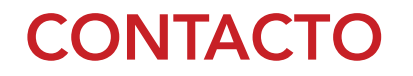

Si tiene dudas o comentarios sobre la compra y/o descarga de eBooks, por favor escríbanos a: info@siglodelhombre.com.

Le responderemos en un plazo máximo de 12 horas.

## Gracias por comprar enlibreriasiglo.com